## Photoshop CS Keyboard Shortcuts

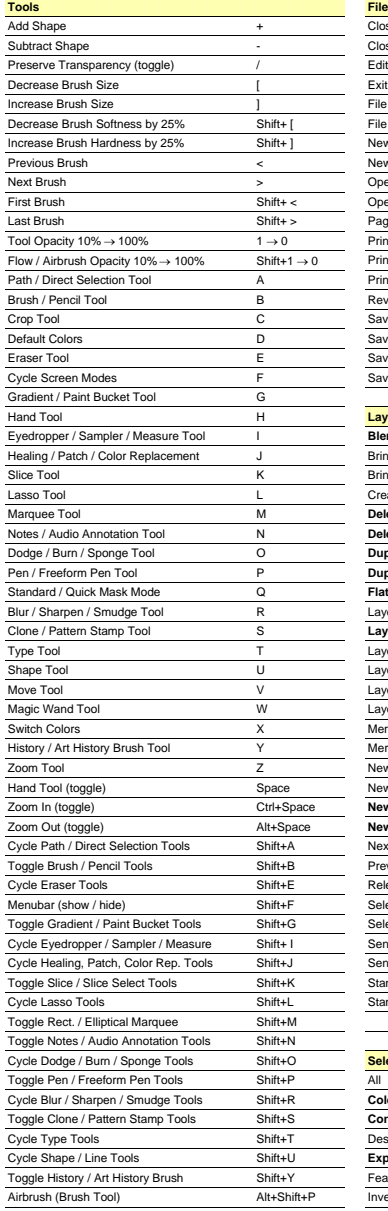

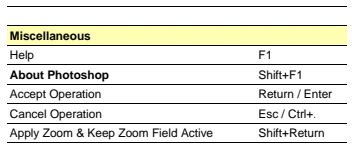

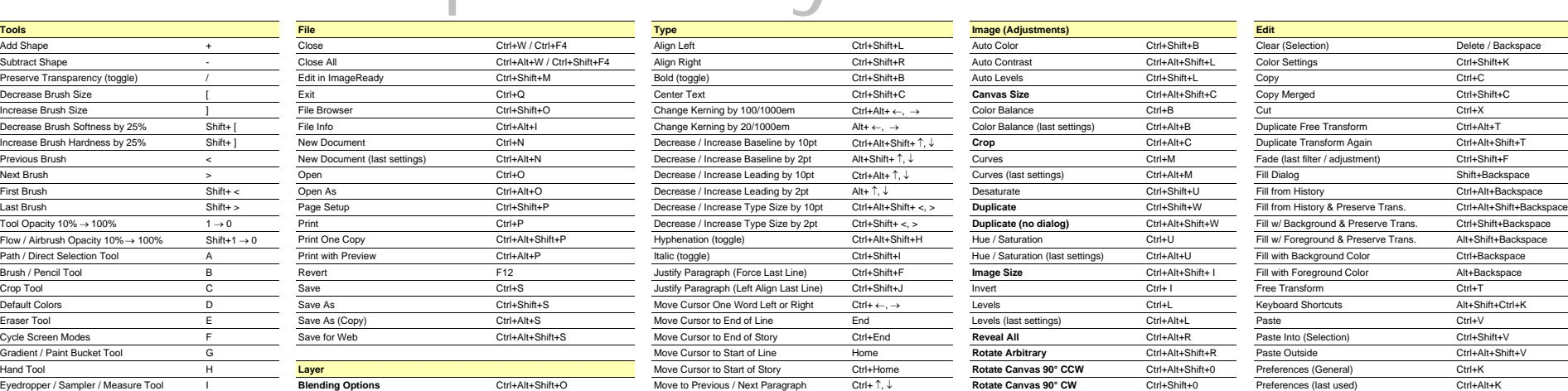

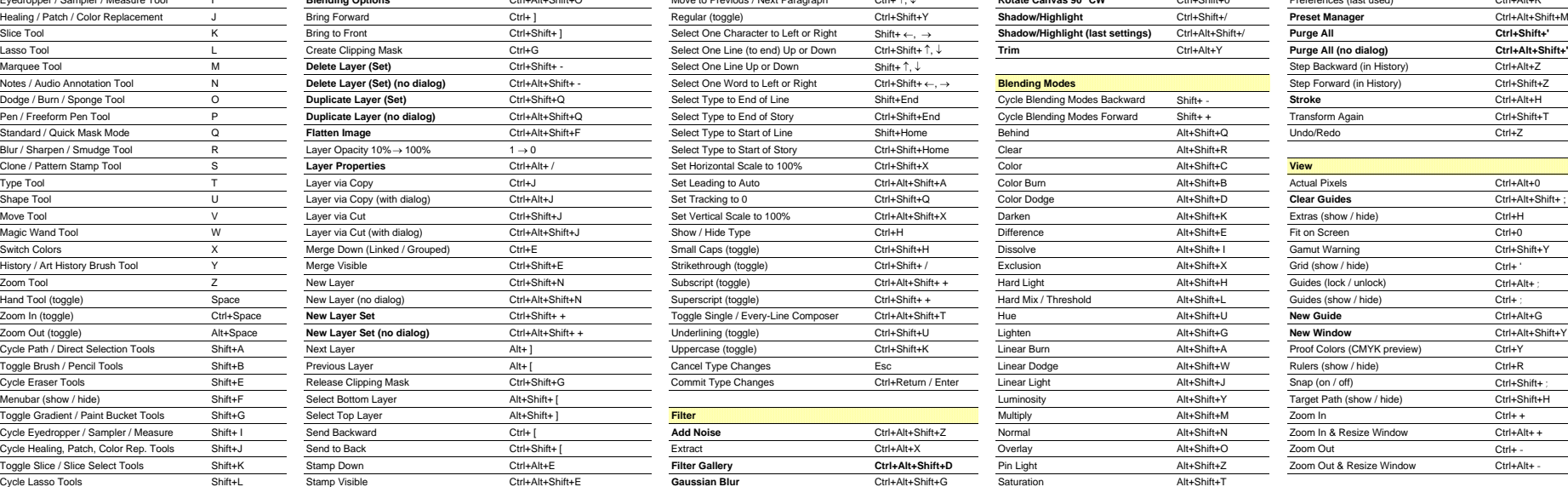

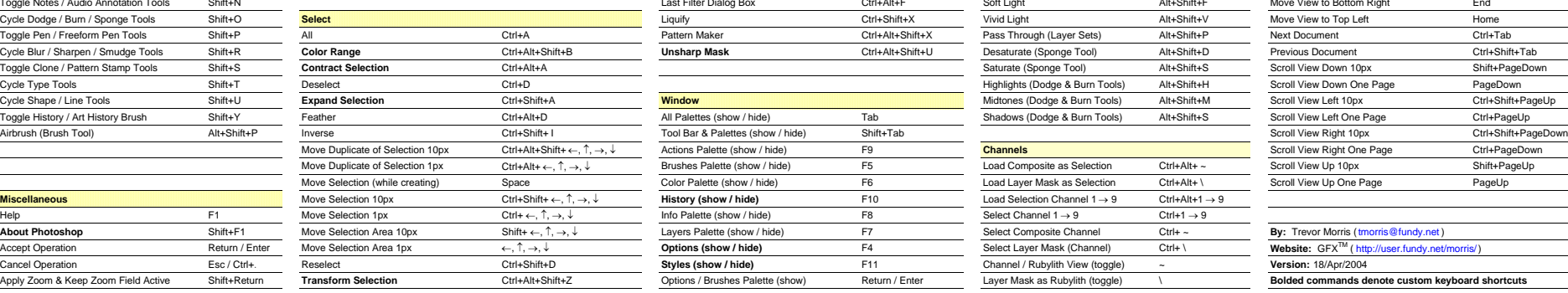

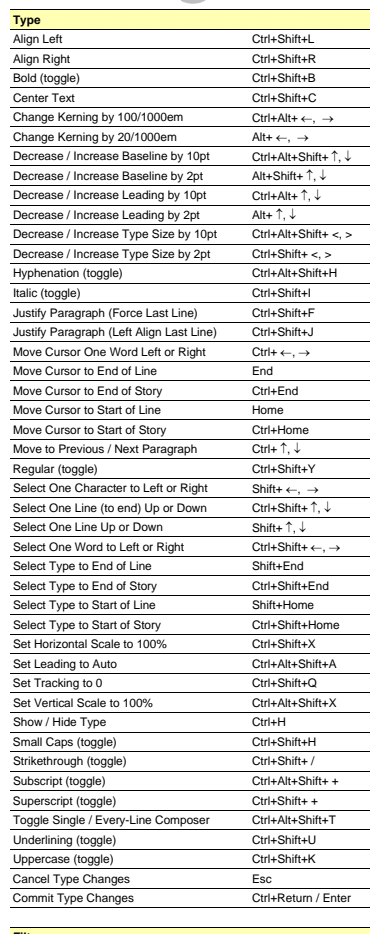

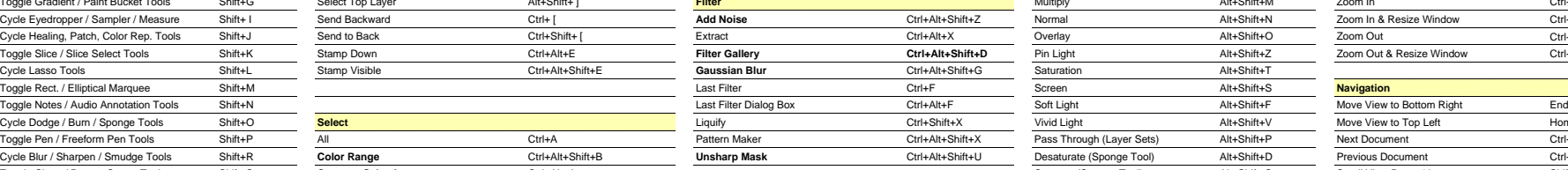

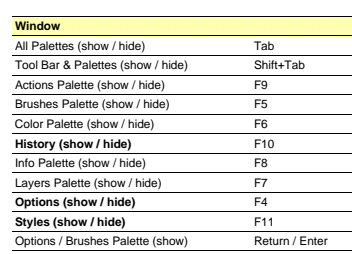

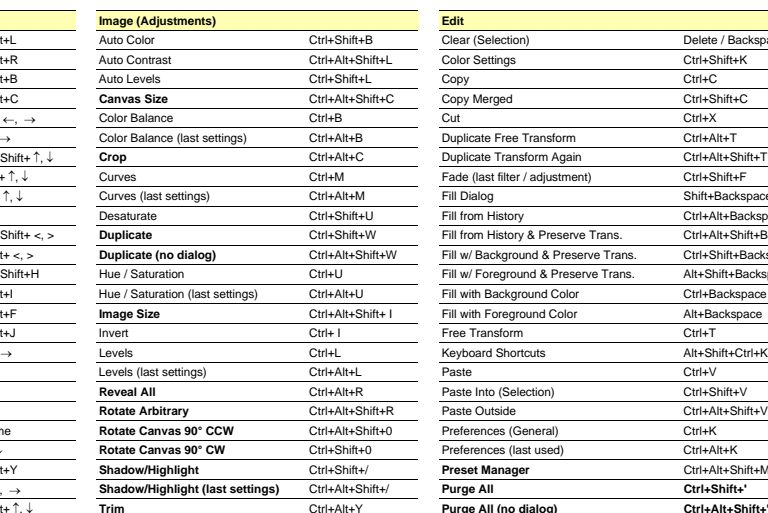

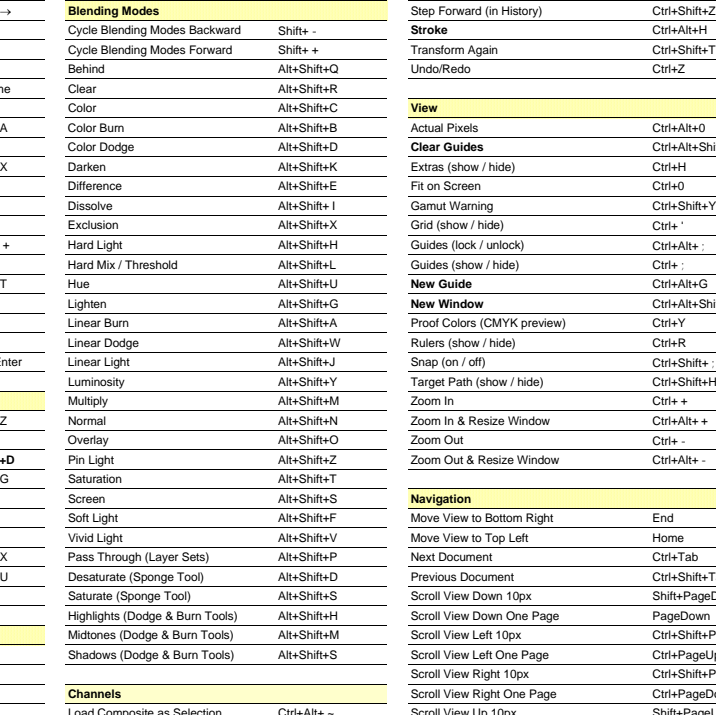

 $Load Selection Channel 1 → 9$  Ctrl+Alt+1 → 9

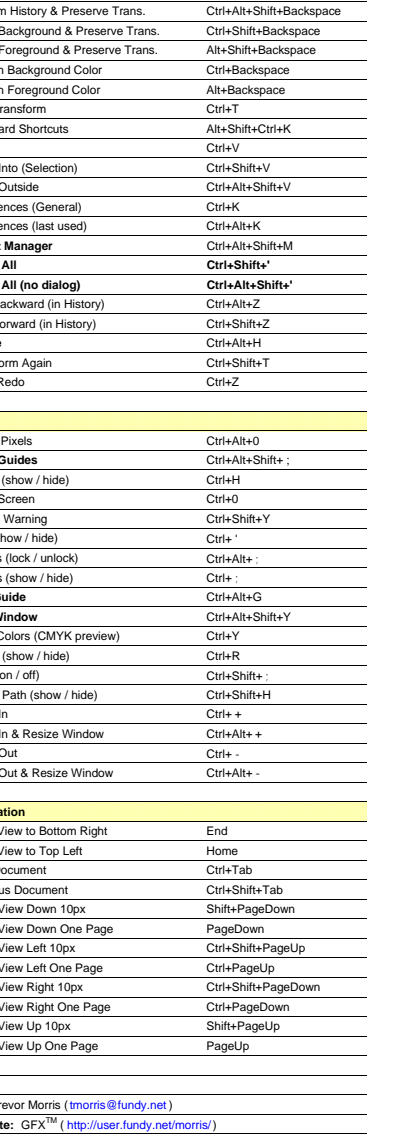

Color Balance (last settings) Ctrl+Alt+B Duplicate Free Transform Ctrl+Alt+T

Layer Mask as Rubylith (toggle) \ **Bolded commands denote custom keyboard shortcuts** 

## Photoshop CS Keyboard Shortcuts

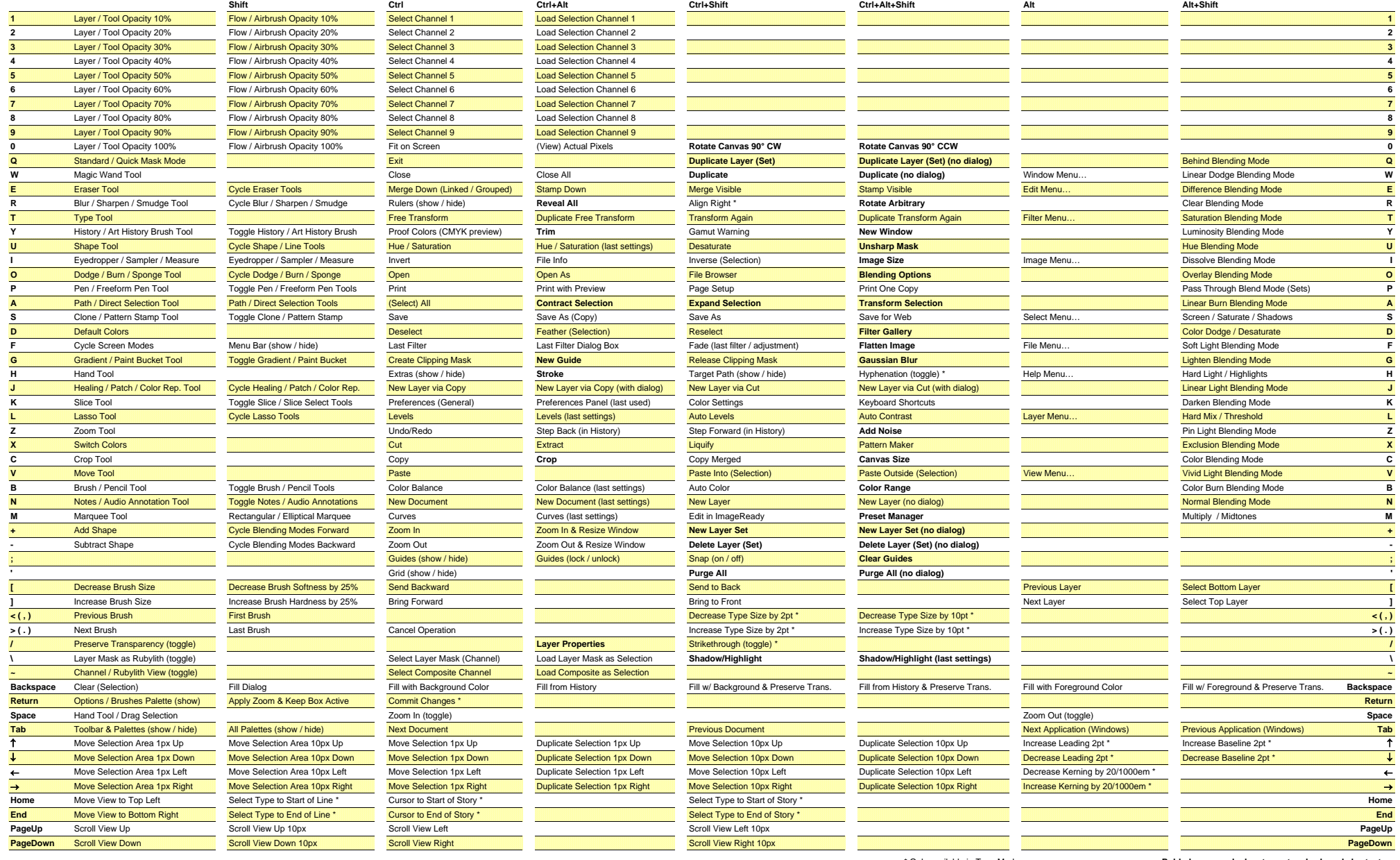

\* Only available in Type Mode **Bolded commands denote custom keyboard shortcuts**